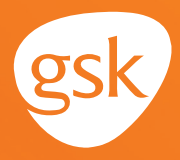

## **Patient Lists to identify asthma and COPD treatment candidates Helping identify patients who may benefit from treatment intensification**

A **Patient List,** called a **Registry Processor Report** in eMDs, is an EHR system feature that can help to identify patients who meet certain health-related criteria, including:

 $\blacksquare$  New diagnosis

- A change in lab or test results
- **Potential medication changes**
- Current and prior medications

# Additional clinical or patient demographic information

#### **Benefits of patient lists for asthma and COPD patients**

A **Registry Processor Report** can be used to identify patients who may be candidates for treatment intensification according to clinical guidelines. A manual review of the chart for the patients listed in the report results is necessary to determine an appropriate treatment path.

#### **Considerations:**

- The query criteria should consider active patients only (not deceased or inactive as determined by the practice)
- User privileges to configure and run a **Registry Processor Report** in eMDs may be limited to select users with specific security privileges

*This Guide provides a high-level overview of how to create a Registry Processor Report using eMDs EHR to identify patients who may be candidates for asthma and COPD treatments. This overview is designed to provide guidance for you, your practice EHR champion, or IT staff.* 

*Please note that this Guide was created based upon the most current version of eMDs. Features, screens, and locations may change as new software versions are released.*

*This Guide is meant to serve as summary information only and should not replace detailed instructions provided to you by your internal or external EHR support resources.*

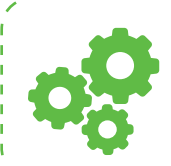

*If you have further technical questions, consult your internal or external EHR support resources.*

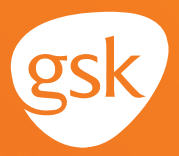

# **How to create a Registry Processor Report to identify respiratory care patients in eMDs**

**Registry Processor Reports** can be created to identify those patients whom the health care team may determine are appropriate candidates for treatment with [PRODUCT X].

The **Registry Processor Report** can be used as a foundation for a critical analysis of the identified patient charts to evaluate whether a patient is a candidate for [PRODUCT X]. For example, *diagnosis*  may be included as the clinical criteria used in the search.

A manual review of the chart for the patients listed in the **Registry Processor Report** results is necessary to determine the recommended treatment path.

*Note: User privileges to configure or run Registry Processor Reports may be limited to select users with specific system security privileges.*

### **Create a Registry Processor Report based on diagnosis code**

Patients who are candidates for [PRODUCT X] may be identified by a diagnosis code. A health care professional should choose the criteria that are most appropriate based on their patient population and focus of the current need.

- Navigate to the **Registry Processor** and create a new Report
- Enter **Report Name** and **Description.** Select appropriate **Report Parameters,** such as **Diagnoses, Demographics**

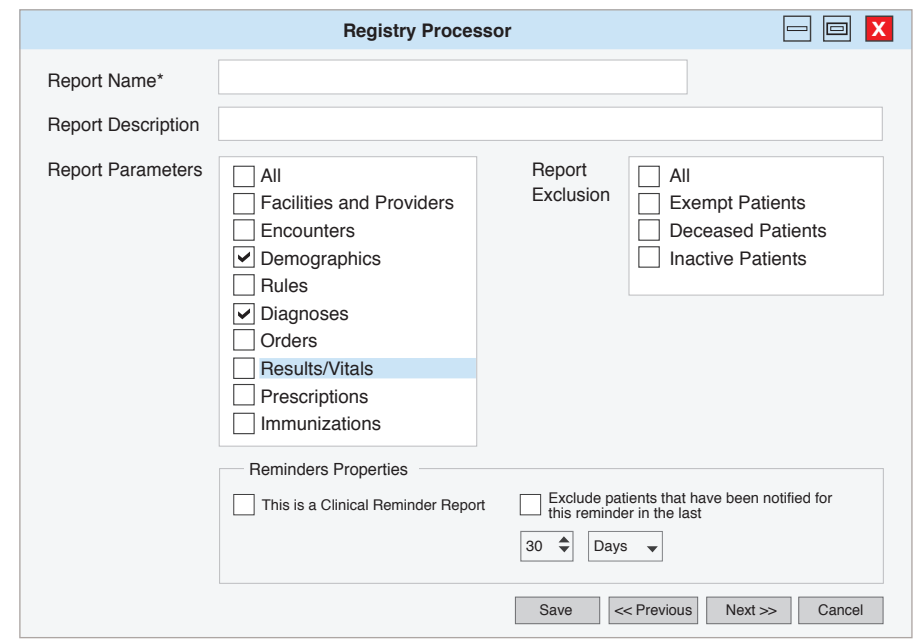

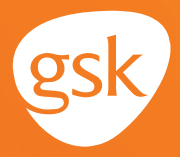

- In **Report Exclusion,** check **All.** Uncheck **Reminder Properties** options
- Select **Next>>>**
- From the **Diagnoses window,** select the **Current Problems** and the **Past Problems** checkboxes. Select **Search By Code** and **Open ICD-10 Search.** Enter the appropriate code in the **Diagnosis 1** field. Select **Add to List.** Repeat to select additional codes

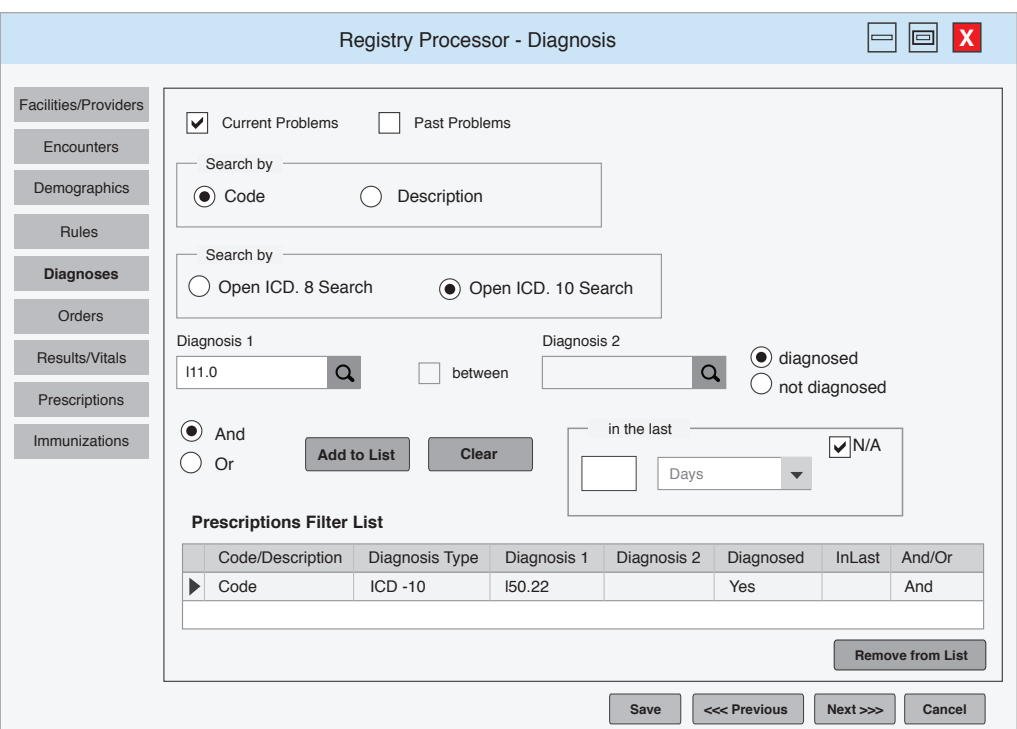

- Select **Next>>>**
- Select Finish to complete the criteria entry
- Navigate to the **Registry Processor** and select the Report just created
- Select the **Run icon** in the top toolbar. A list of patients meeting the criteria of the Report will display
- Select the **File** menu in the top left to **Save As** or **Print** the Report. The Report can also be exported for further data analysis by using the **Export** button

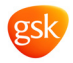